ООО «ПРОМЭЛЕКТРОНИКА» *ВЕРСИЯ:*

*ДАТА ПЕРВОЙ РЕДАКЦИИ:*

2022-11-21

*ПРИМЕНЕНИЕ:* ПШМА.468362.002-14

# **КОНТРОЛЛЕР БЫСТРОГО ЗАРЯДА CHAdeMO ПРОТОКОЛ ВЗАИМОДЕЙСТВИЯ**

2211301

## **1. ОБЩИЕ СВЕДЕНИЯ**

Контроллер быстрого заряда CHAdeMO (далее – контроллер) предназначен для управления зарядной сессией при быстром заряде электромобиля по стандарту CHAdeMO.

Информационное взаимодействие контроллера с контроллером зарядной станции осуществляется через интерфейс 100BASE-TX IEEE 802.3u.

Программный интерфейс взаимодействия контроллера с контроллером зарядной станции основан на использовании удаленного вызова процедур (RPC) по сетевому протоколу TCP IP v4. Используемый формат сообщений msgpack-rpc. Для данного протокола взаимодействия существуют библиотеки с открытым исходным кодом под разные платформы и языки программирования.

## **2. АДРЕС КОНТРОЛЛЕРА**

Контроллер сконфигурирован на получение параметров (IP адрес, маска подсети, шлюз), необходимых для работы в сети TCP/IP, по протоколу DHCP при загрузке. Также по протоколу DHCP контроллеру может быть передан адрес NTP сервера для синхронизации времени.

При отсутствии в сети DHCP сервера контроллеру присваивается статический IP адрес 192.168.3.222/24.

# **3. ПРОГРАММНЫЙ ИНТРЕРФЕЙС RPC**

Контроллер реализует одновременно сервер RPC (для приема команд от контроллера зарядной станции) и клиент RPC (для передачи команд на контроллер зарядной станции), как показано на рисунке 1.

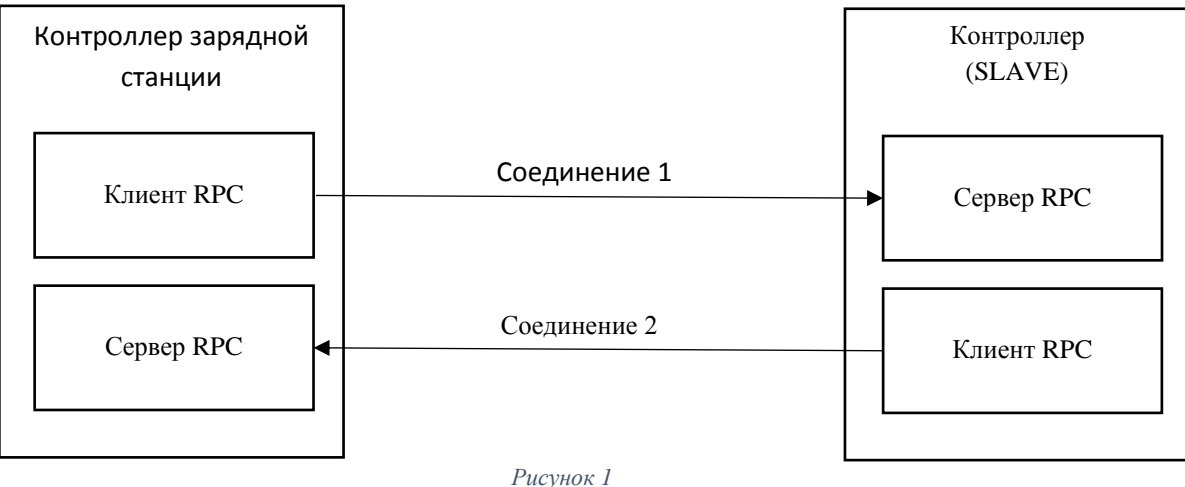

Обмен информацией между контроллером и контроллером зарядной станции осуществляется по схеме Master-Slave, при этом контроллер выступает в роли Slave.

## **4. УСТАНОВКА И ПОДДЕРЖАНИЕ СОЕДИНЕНИЯ**

Для установки RPC соединения клиент RPC контроллера зарядной станции устанавливает подключение к серверу RPC контроллера на порт **18000** и выполняет метод «**rpcConnectRequest**»:

string **rpcConnectRequest** (string interfaceId, string remoteAddress, int remotePort, time\_t connectionTimeoutMsec, time\_t pingPeriodMsec, uint32\_t pingCheckCount);

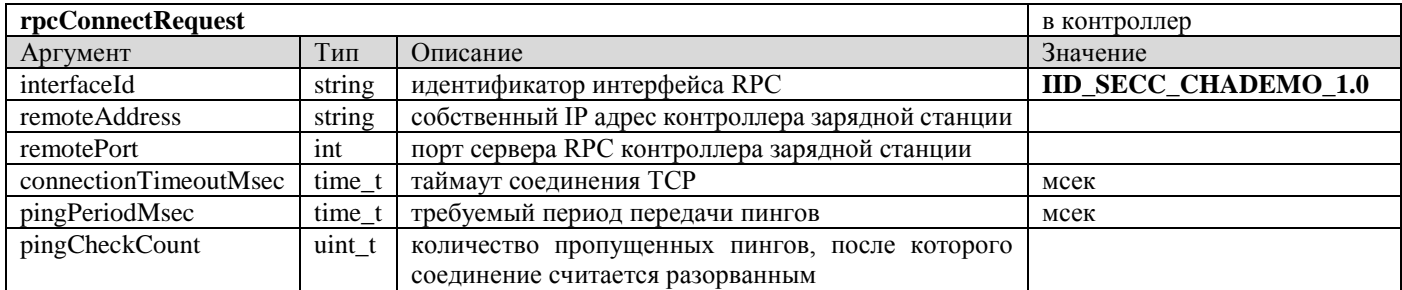

После получения вызова «**rpcConnectRequest**» клиент RPC контроллера выполняет обратное подключение к серверу RPC контроллера зарядной станции по указанному IP адресу и порту и начинает с периодичностью pingPeriodMsec вызывать метод «**rpcPing**» для поддержания соединения:

void **rpcPing** (int selfConnectionInputState, int selfConnectionOutputState);

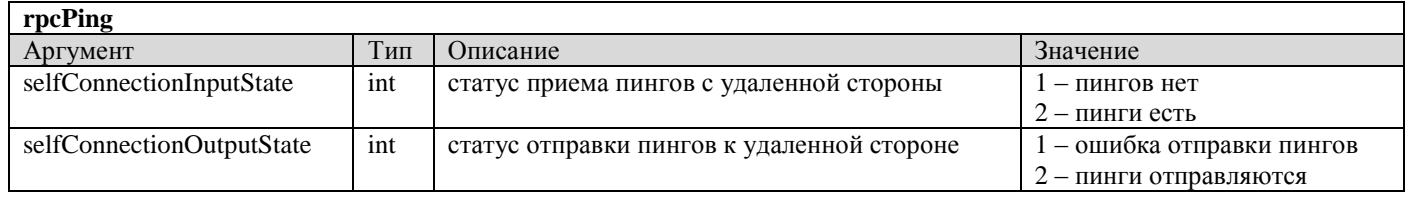

Клиент RPC контроллера зарядной станции после установки соединения также должен с периодичностью pingPeriodMsec осуществлять вызов метода «**rpcPing**» для поддержания соединения и передавать актуальные значения selfConnectionInputState, selfConnectionOutputState.

Если сервер RPC контроллера после установки соединения не получает пинги в течение времени pingPeriodMsec \* pingCheckCount или происходит таймаут соединения TCP, то соединение клиента RPC контроллера к серверу RPC контроллера зарядной станции разрывается и устанавливается заново.

**Примечание** – все строковые значения здесь и далее являются регистрозависимыми.

# **5. ПЕРЕДАЧА ТЕКУЩЕГО СТАТУСА ЗАРЯДНОЙ СТАНЦИИ**

После установки RPC соединения, а затем при изменении одного из параметров или периодически контроллер зарядной станции выполняет метод «**SET\_INVERTOR\_STATE**» для передачи информации о текущем состоянии зарядной станции.

void **SET\_INVERTOR\_STATE** (uint32\_t mode, uint32\_t errors, uint32\_t warnings, float maximumPowerLimit, float maximumVoltageLimit, float maximumCurrentLimit, float minimumVoltageLimit, float minimumCurrentLimit, float targetVoltage, float targetCurrent, float presentVoltage, float presentCurrent, float reserved1, float reserved2, bool reserved3);

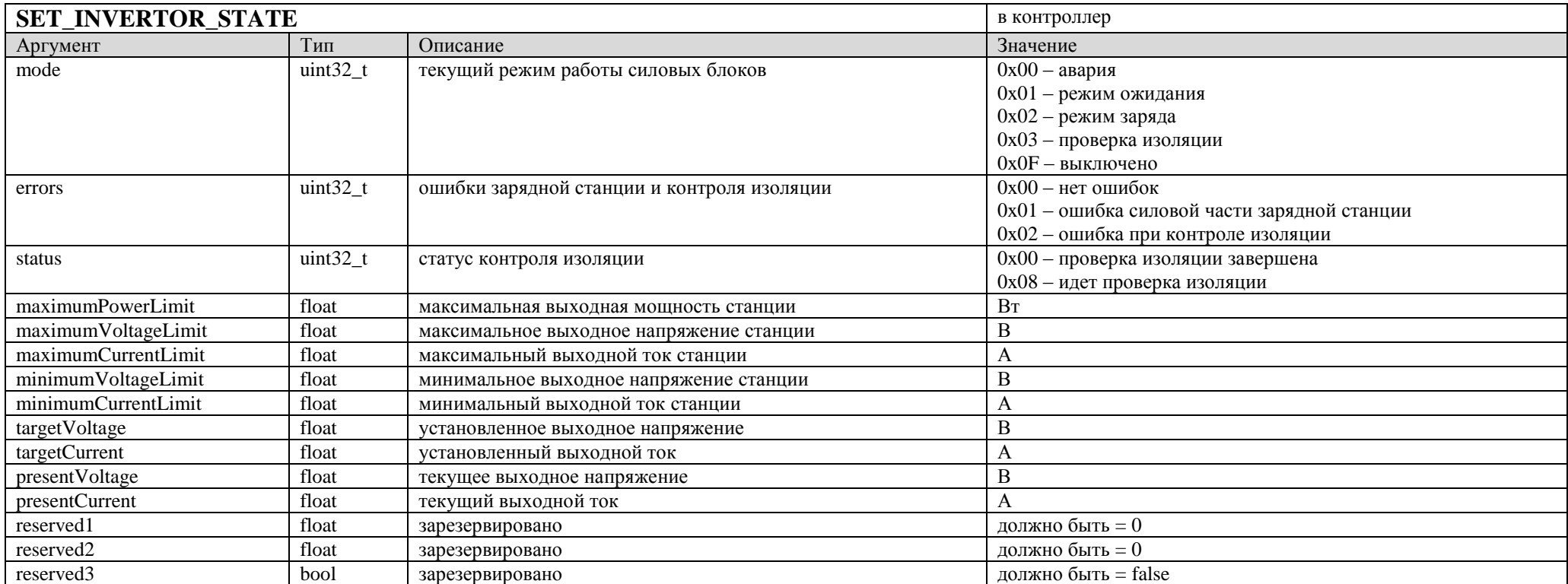

# **6. ЗАПУСК И ОСТАНОВКА ЗАРЯДНОЙ СЕССИИ**

После установки RPC соединения и подключения зарядного кабеля к электромобилю для старта зарядной сессии контроллер зарядной станции должен выполнить метод «**AUTHORIZE**».

### void **AUTHORIZE** ();

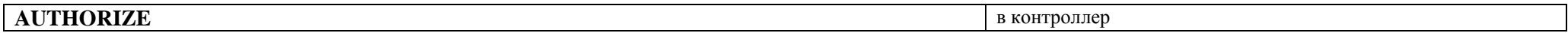

Для остановки начатой зарядной сессии контроллер зарядной станции должен выполнить метод «**USER\_STOP**».

### void **USER\_STOP** ();

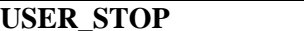

**В контроллер** 

# **7. УСТАНОВКА ЗАДАННЫХ ВЫХОДНЫХ ПАРАМЕТРОВ ЗАРЯДНОЙ СТАНЦИИ**

После установки RPC соединения для управления силовыми преобразователями зарядной станции контроллер выполняет метод «**SET\_INVERTOR\_SET**».

void **SET\_INVERTOR\_SET** (uint32\_t mode, float reserved1, float reserved2, float reserved3, float reserved4, float reserved5, float targetVoltage, float targetCurrent);

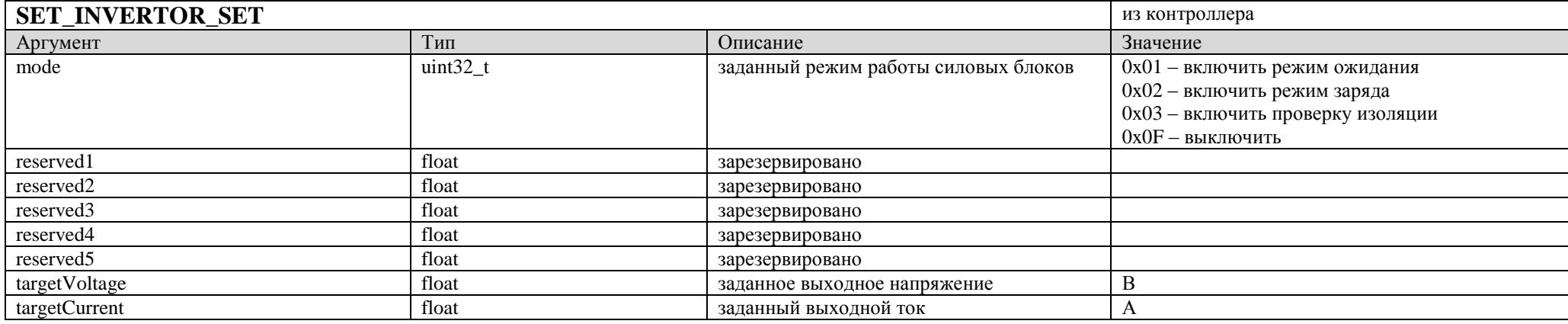

## **8. ПЕРЕДАЧА ТЕКУЩЕГО СТАТУСА ЗАРЯДНОЙ СЕССИИ**

При изменении одного из параметров зарядной сессии контроллер выполняет метод «**SET\_CHADEMO**» для передачи информации о текущем состоянии зарядной сессии и информации от электромобиля.

void **SET\_CHADEMO** (uint32\_t state, uint32\_t protocol, bool reserved1, bool reserved2, bool noInputCAN, float evMinimumCurrent, float evMaximumBatteryVoltage, float chargedRateReference, float totalCapacityBattery, float evTargetBatteryVoltage, float evChargingCurrentRequest, float availableOutputCurrent, float thresholdVoltage, unsigned int evStateOfCharge, float evMaximumChargingTime, float eVEstimatedTime, float reserved3, float remainingChargingTime, float chargingTime, uint32 t reserved4, bool batteryOvervoltage, bool batteryUndervoltage, bool batteryCurrentDeviation, bool highBatteryTemperature, bool batteryVoltageDeviation, bool reservedFault, bool vehicleChargingEnabled, bool vehicleShiftPosition, bool chargingSystemErrorStatus, bool vehicleStatus, bool stopBeforeCharging, bool reservedStatus, bool chargerStatus, bool chargerError, bool energizingState, bool batteryIncompatibility, bool chargingSystemErrorStFlt, bool chargingStopControl, bool controllerError, bool A\_1, bool A\_2, bool A\_3, bool A\_4, bool A\_5, bool A\_6, bool A\_7, bool A\_8);

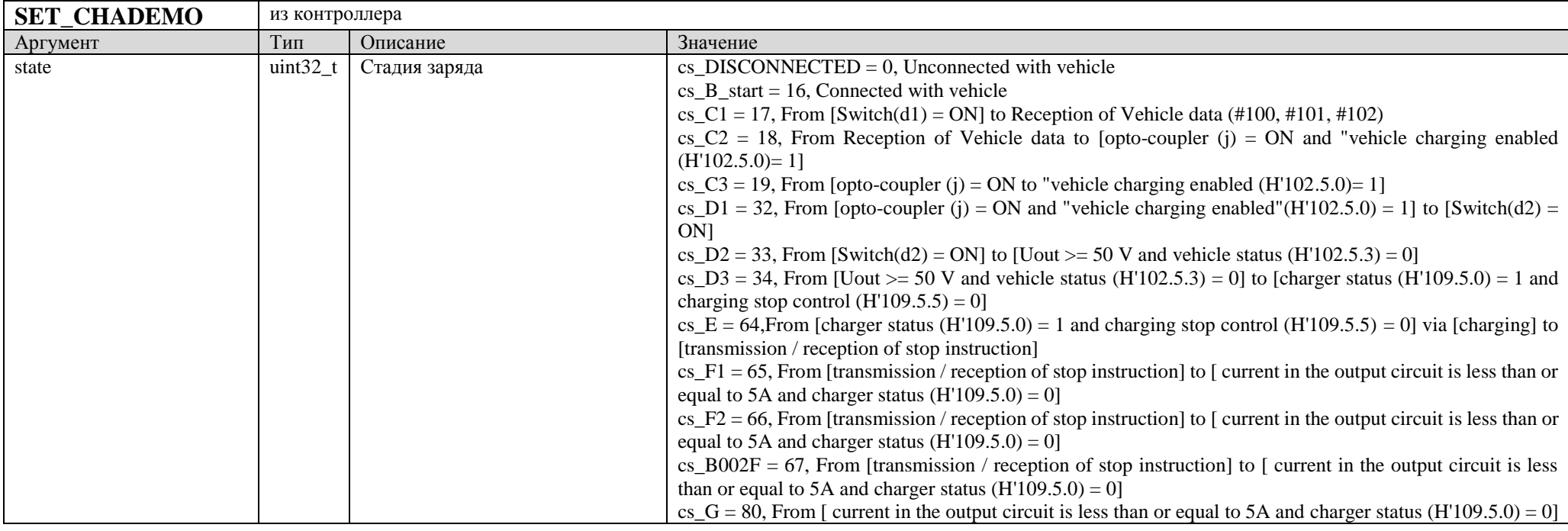

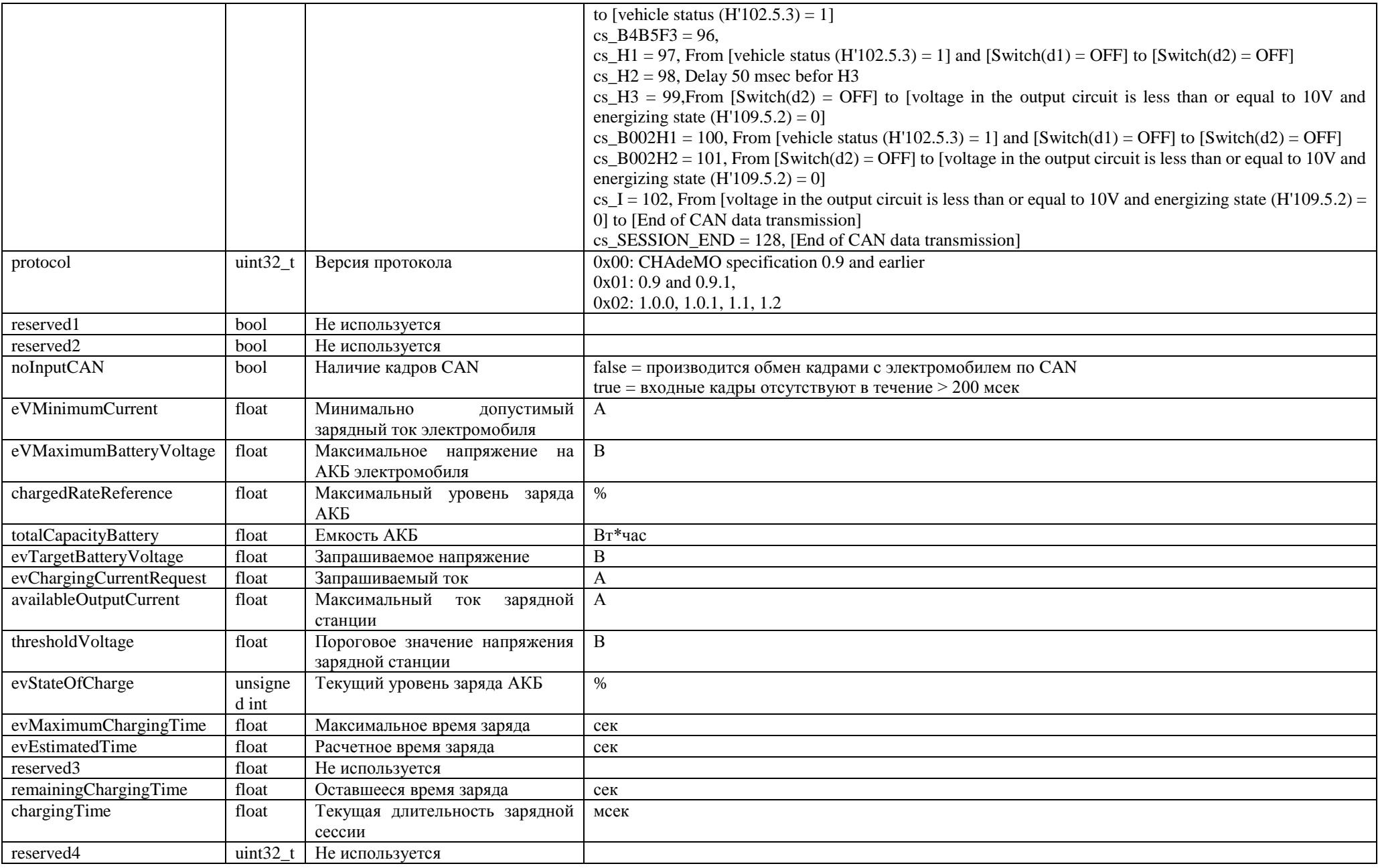

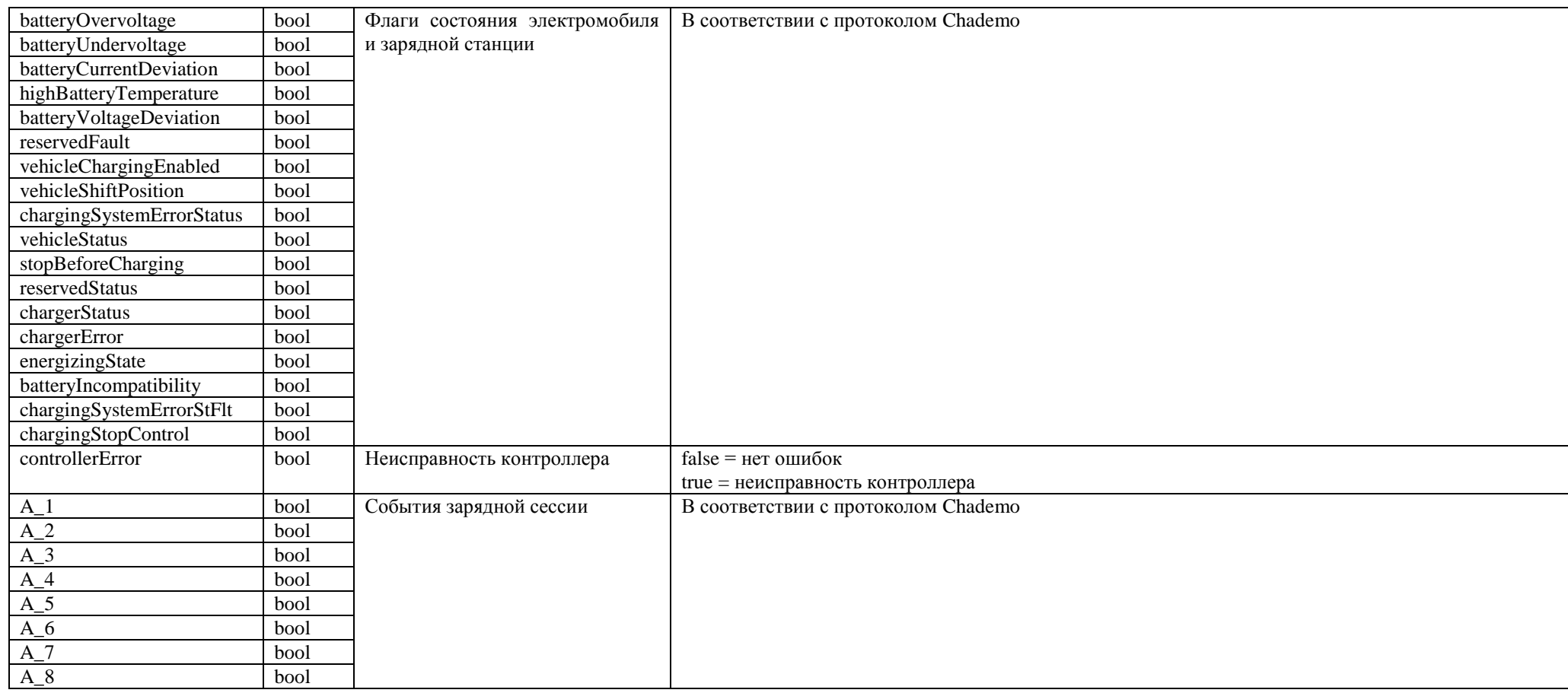

## **9. ПЕРЕЗАГРУЗКА КОНТРОЛЛЕРА ЗАРЯДА**

После установки RPC соединения при необходимости перезагрузить контроллер заряда контроллер зарядной станции должен выполнить метод «**RESET**».

void **RESET** ();

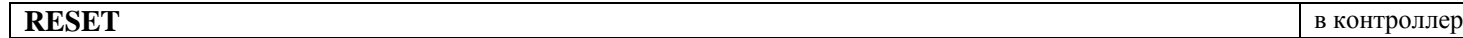

## **10.ПЕРЕДАЧА ВЕРСИИ ПРОГРАММНОГО ОБЕСПЕЧЕНИЯ КОНТРОЛЛЕРА ЗАРЯДА**

После установки RPC соединения контроллер заряда передает версию своего программного обеспечения с помощью вызова метода «**SETVERSION**».

void **SETVERSION** (string version);

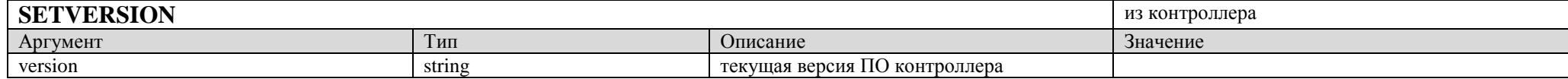

## **11.ОБНОВЛЕНИЕ ПРОГРАММНОГО ОБЕСПЕЧЕНИЯ КОНТРОЛЛЕРА**

Для обновления встроенного программного обеспечения контроллера необходимо передать на контроллер файл прошивки с расширением \*.bin по протоколу TFTP на статический IP адрес или на IP адрес, назначенный контроллеру DHCP сервером.

Ниже приведена инструкция для случая обновления программного обеспечения контроллера с персонального компьютера под управлением ОС Windows.

1. Для обновления ПО контроллера использовать персональный компьютер под управлением ОС Microsoft Windows версии не ниже 7.

2. В свойствах интерфейса Ethernet персонального компьютера установить IP адрес в подсети 192.168.3.x (любой, кроме 192.168.3.200), задать маску подсети 255.255.255.0.

3. Отключить брандмауэр Windows.

4. Подключить интерфейс Ethernet контроллера к персональному компьютеру.

5. Подать питание на контроллер.

6. Дождаться загрузки контроллера.

7. Для обновления ПО использовать утилиту tftp32.

8. На вкладке Tftp Client указать IP адрес контроллера в поле Host (192.168.3.222) и порт 69 (при необходимости).

9. Выбрать файл обновления ПО (\*.bin) в поле "Local File". Не переименовывать файл для обновления ПО.

10. Нажать кнопку Put для передачи файла на контроллер.

11. Убедиться в передаче файла на контроллер.

12. Дождаться автоматической перезагрузки контроллера после обновления ПО.

## **12.СПИСОК ИЗМЕНЕНИЙ**

- 1) 21.11.2022 г. первая редакция; нет исправлений
- 2) 30.11.2022 г. указан порт RPC для подключения